# **IBM Analyics Engine Documentation** *Release*

**Chris Snow**

**Mar 28, 2018**

# Contents:

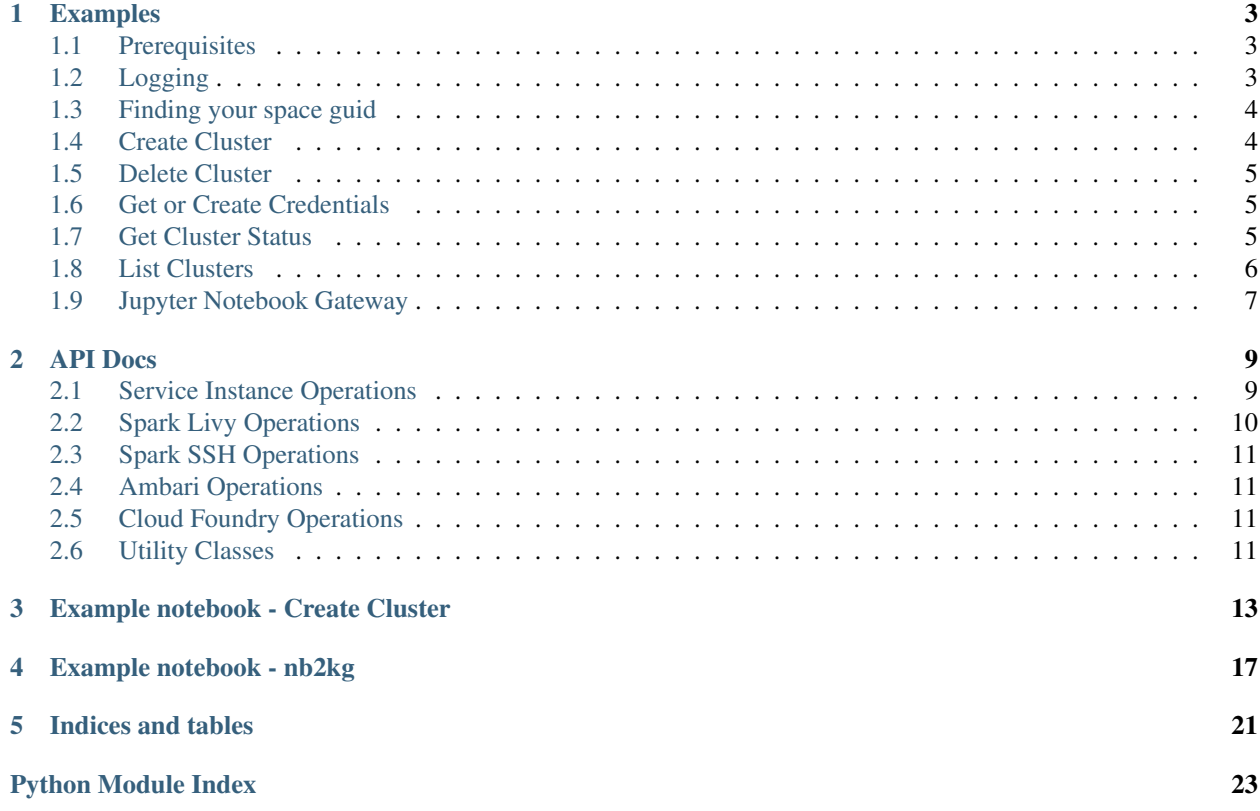

This project is a Python library for working with the IBM Analytics Engine. The github repository for this library can be found here:

• <https://github.com/snowch/ibm-analytics-engine-python>

# CHAPTER<sup>1</sup>

### Examples

<span id="page-6-0"></span>This section shows example code snippets for working with this library.

## <span id="page-6-1"></span>**1.1 Prerequisites**

#### API Key

The lifecycle of an IBM Analytics Engine cluster is controlled through Cloud Foundry (e.g. create, delete, status operations). This python library requires an API key to work with the Cloud Foundry APIs. For more information on IBM Cloud API Keys including how to create and download an API Key, see [https://console.bluemix.net/docs/iam/](https://console.bluemix.net/docs/iam/userid_keys.html#userapikey) [userid\\_keys.html#userapikey](https://console.bluemix.net/docs/iam/userid_keys.html#userapikey)

#### Installation

Ensure you have installed this library.

Install with:

pip install --upgrade git+https://github.com/snowch/ibm-analytics-engine-python**@master**

# <span id="page-6-2"></span>**1.2 Logging**

Log level is controlled with the environment variable LOG\_LEVEL.

You may set it programmatically in your code:

```
os.environ["LOG_LEVEL"] = "DEBUG"
```
Typical valid values are ERROR, WARNING, INFO, DEBUG. For a full list of values, see: [https://docs.python.org/3/](https://docs.python.org/3/library/logging.html#logging-levels) [library/logging.html#logging-levels](https://docs.python.org/3/library/logging.html#logging-levels)

### <span id="page-7-0"></span>**1.3 Finding your space guid**

Many operations in this library require you to specify a space guid. You can list the spaces guids for your account using this example:

```
from ibm_analytics_engine.cf.client import CloudFoundryAPI
cf = CloudFoundryAPI(api_key_filename='your_api_key_filename')
cf.print_orgs_and_spaces()
```
Alternatively, if you know your organisation name and space name, you can use the following:

```
from ibm_analytics_engine.cf.client import CloudFoundryAPI
cf = CloudFoundryAPI(api_key_filename='your_api_key_filename')
try:
   space_guid = cf.space_guid(org_name='your_org_name', space_name='your_space_name')
   print(space_guid)
except ValueError as e:
   # Space not found
    print(e)
```
#### <span id="page-7-1"></span>**1.4 Create Cluster**

This example shows how to create a basic spark cluster.

```
from ibm_analytics_engine.cf.client import CloudFoundryAPI
from ibm_analytics_engine import IAE, IAEServicePlanGuid
cf = CloudFoundryAPI(api_key_filename='your_api_key_filename')
space_guid = cf.space_guid(org_name='your_org_name', space_name='your_space_name')
iae = IAE(cf_client=cf)
cluster_instance_guid = iae.create_cluster(
   service_instance_name='SPARK_CLUSTER',
   service_plan_guid=IAEServicePlanGuid.LITE,
   space_guid=space_guid,
   cluster_creation_parameters={
       "hardware_config": "default",
       "num_compute_nodes": 1,
        "software_package": "ae-1.0-spark",
    }
)
print('>> IAE cluster instance id: {}'.format(cluster_instance_guid))
# This call blocks for several minutes. See the Get Cluster Status example
# for alternative options.
status = iae.status(
   cluster_instance_guid=cluster_instance_guid,
   poll_while_in_progress=True)
```

```
print('>> Cluster status: {}'.format(status))
```
The above example creates a LITE cluster. See *[IBMServicePlanGuid](#page-14-4)* for the available service plan guids.

#### <span id="page-8-0"></span>**1.5 Delete Cluster**

```
from ibm_analytics_engine.cf.client import CloudFoundryAPI, CloudFoundryException
from ibm_analytics_engine import IAE
cf = CloudFoundryAPI(api_key_filename='your_api_key_filename')
iae = IAE(cf_client=cf)
try:
   iae.delete_cluster(
       cluster_instance_guid='12345-12345-12345-12345',
       recursive=True)
   print('Cluster deleted.')
except CloudFoundryException as e:
   print('Unable to delete cluster: ' + str(e))
```
#### <span id="page-8-1"></span>**1.6 Get or Create Credentials**

```
import json
from ibm_analytics_engine.cf.client import CloudFoundryAPI
from ibm_analytics_engine import IAE
cf = CloudFoundryAPI(api_key_filename='your_api_key_filename')
iae = IAE(cf_client=cf)
vcap_json = iae.get_or_create_credentials(cluster_instance_guid='12345-12345-12345-
\leftarrow12345')
# prettify json
vcap_formatted = json.dumps(vcap_json, indent=4, separators=(', ', '': '))print(vcap_formatted)
```
To save the returned data to disk, you can do something like:

```
with open('./vcap.json', 'w') as vcap_file:
    vcap_file.write(vcap_formatted)
```
#### <span id="page-8-2"></span>**1.7 Get Cluster Status**

To return the Cloud Foundry status:

```
import time
from ibm_analytics_engine.cf.client import CloudFoundryAPI
from ibm_analytics_engine import IAE
cf = CloudFoundryAPI(api_key_filename='your_api_key_filename')
iae = IAE(cf_client=cf)while True:
   status = iae.status(cluster_instance_quid='12345-12345-12345-12345')
   if status == 'succeeded' or status == 'failed': break
   time.sleep(60)
print(status)
```
Alternative option to poll for the Cloud Foundry status. Note that this approach can block for many minutes while a cluster is being provisioned. While it is blocked, there is no progress output:

```
from ibm_analytics_engine.cf.client import CloudFoundryAPI
from ibm_analytics_engine import IAE
cf = CloudFoundryAPI(api_key_filename='your_api_key_filename')
iae = IAE(cf_client=cf)
status = iae.status(
   cluster_instance_guid='12345-12345-12345-12345',
   poll_while_in_progress=True)
print(status)
```
To return the Data Platform API status:

```
from ibm_analytics_engine.cf.client import CloudFoundryAPI
from ibm_analytics_engine import IAE
cf = CloudFoundryAPI(api_key_filename='your_api_key_filename')
iae = IAE(cf_client=cf)
vcap = iae.get_or_create_credentials(cluster_instance_guid='12345-12345-12345-12345')
status = iae.dataplatform_status(vcap)
print(status)
```
### <span id="page-9-0"></span>**1.8 List Clusters**

```
from ibm_analytics_engine.cf.client import CloudFoundryAPI
from ibm_analytics_engine import IAE
cf = CloudFoundryAPI(api_key_filename='your_api_key_filename')
space_guid = cf.space_guid(org_name='your_org_name', space_name='your_space_name')
iae = IAE(cf_client=cf)
```

```
for i in iae.clusters(space_guid=space_guid):
   print(i)
```
# <span id="page-10-0"></span>**1.9 Jupyter Notebook Gateway**

This is an example script for running a docker notebook that connects to the cluster using the JNBG protocol and the credentials in your vcap.json file.

```
#!/bin/bash
export VCAP_STR="$(cat vcap.json)"
KG_HTTP_USER=$(python -c "import json, os; print(json.loads(os.environ['VCAP_STR'])[
˓→'cluster']['user'])")
KG_HTTP_PASS=$(python -c "import json, os; print(json.loads(os.environ['VCAP_STR'])[
˓→'cluster']['password'])")
KG_HTTP_URL=$(python -c "import json, os; print(json.loads(os.environ['VCAP_STR'])[
˓→'cluster']['service_endpoints']['notebook_gateway'])")
KG_WS_URL=$(python -c "import json, os; print(json.loads(os.environ['VCAP_STR'])[
˓→'cluster']['service_endpoints']['notebook_gateway_websocket'])")
# Create a directory for the notebooks so they don't disappear when the docker
˓→constainer shuts down
if [ ! -d notebooks ]
then
  mkdir notebooks
fi
docker run -it --rm \
        -v $(pwd)/notebooks:/tmp/notebooks \
        -e KG_HTTP_USER=$KG_HTTP_USER \
        -e KG_HTTP_PASS=$KG_HTTP_PASS \
        -e KG_URL=$KG_HTTP_URL \
        -e KG_WS_URL=$KG_WS_URL \
        -p 8888:8888 \
        biginsights/jupyter-nb-nb2kg
# Open a browser window to: http://127.0.0.1:8888
```
#### API Docs

<span id="page-12-2"></span><span id="page-12-0"></span>A python library for working with IBM Analytics Engine

### <span id="page-12-1"></span>**2.1 Service Instance Operations**

Lifecycle operations for an IAE service instance.

#### **class** ibm\_analytics\_engine.**IAE**(*cf\_client*)

This class provides methods for working with IBM Analytics Engine (IAE) deployment operations. Many of the methods in this calls are performed by calling the Cloud Foundry Rest API [\(https://apidocs.cloudfoundry.org/](https://apidocs.cloudfoundry.org/272/) [272/\)](https://apidocs.cloudfoundry.org/272/). The Cloud Foundry API is quite abstract, so this class provides methods names that are more meaningful for those just wanting to work with IAE.

This class does not save the state from the Cloud Foundry operations - it retrieve all state from Cloud Foundry as required.

```
__init__(cf_client)
```
Create a new instance of the IAE client.

Parameters cf\_client ([CloudFoundryAPI](#page-14-5)) – The object that makes the Cloud Foundry rest API calls.

**clusters**(*space\_guid*, *short=True*, *status=None*) Returns a list of clusters in the *space\_guid*

Parameters

- **space\_guid** (str) The space\_guid to query for IAE clusters.
- **short** (bool, optional) Whether to return short (brief) output. If false, returns the full Cloud Foundry API output.
- **status** (str, optional) Filter the return only the provided status values.

Returns

<span id="page-13-1"></span>If the *short=True*, this method returns: *[ (cluster\_name, cluster\_guid, last\_operation\_state), . . . ]*

The *last\_operation\_status* may be:

- *in progress*
- *succeeded*
- *failed*

Return type list

**create\_cluster**(*service\_instance\_name*, *service\_plan\_guid*, *space\_guid*, *cluster\_creation\_parameters*)

Create a new IAE Cluster'

#### Parameters

- **service\_instance\_name** (str) The name you would like for the Cluster.
- **service\_plan\_guid** ([IAEServicePlanGuid](#page-14-6)) The guid representing the type of Cluster to create.
- **space\_guid** (str) The space guid where the Cluster will be created.
- **cluster\_creation\_parameters** (dict) The cluster creation parameters. An example cluster creation parameters is shown below:

```
{
      "num_compute_nodes": 1,
      "hardware_config": "Standard",
      "software_package": "ae-1.0-spark",
      "customization": [{
            "name": "action1",
            "type": "bootstrap",
            "script": {
                  "source_type": "http",
                  "script_path": "http://path/to/your/script"
                  },
            "script_params": []
            }]
}
```
- Returns The cluster\_instance\_guid
- Return type str

More api docs coming soon ...

#### <span id="page-13-0"></span>**2.2 Spark Livy Operations**

Not implemented yet.

# <span id="page-14-7"></span><span id="page-14-0"></span>**2.3 Spark SSH Operations**

Not implemented yet.

# <span id="page-14-1"></span>**2.4 Ambari Operations**

Not implemented yet.

# <span id="page-14-2"></span>**2.5 Cloud Foundry Operations**

```
class ibm_analytics_engine.CloudFoundryAPI(api_key=None, api_key_filename=None,
                                                    api_endpoint='https://api.ng.bluemix.net',
                                                    provision_poll_timeout_mins=30)
```
# <span id="page-14-3"></span>**2.6 Utility Classes**

#### <span id="page-14-4"></span>**2.6.1 IBMServicePlanGuid**

- <span id="page-14-6"></span>**class** ibm\_analytics\_engine.**IAEServicePlanGuid** Service Plan Guid for IBM Analytics Engine.
	- **LITE = 'acb06a56-fab1-4cb1-a178-c811bc676164'** IBM Analytics Engine 'Lite' plan.
	- **STD\_HOURLY = '9ba7e645-fce1-46ad-90dc-12655bc45f9e'** IBM Analytics Engine 'Standard Hourly' plan.
	- **STD\_MONTHLY = 'f801e166-2c73-4189-8ebb-ef7c1b586709'** IBM Analytics Engine 'Standard Monthly' plan.

#### Example notebook - Create Cluster

<span id="page-16-0"></span>This example uses a python library for working with an IAE instance.

IBM Analytics Engine Python Library links:

- documentation is on [readthedocs](http://ibm-analytics-engine-python.readthedocs.io/en/latest/)
- source code repository is on [github](https://github.com/snowch/ibm-analytics-engine-python)
- this notebook is on [github](https://github.com/snowch/ibm-analytics-engine-python/blob/master/docs/example_notebooks/CreateCluster.ipynb)
- In [ ]: ! pip install --quiet --upgrade git+https://github.com/snowch/ibm-analytics-engine-python@mas
- In [ ]: from ibm\_analytics\_engine import CloudFoundryAPI, CloudFoundryAPI from ibm\_analytics\_engine import IAE, IAEServicePlanGuid, IAEClusterSpecificationExamples

We use an IBM Cloud API key to work with an IAE Instance. You can create an API using the bluemix CLI tools, e.g.

bluemix iam api-key-create My\_IAE\_Key -d "This is my IAE API key" -f my\_api\_key.json

Alternatively, follow [these instructions](https://console.bluemix.net/docs/iam/userid_keys.html#userapikey) to create an API key using the IBM Cloud web console and then save it in a secure location.

In [ ]: cf = CloudFoundryAPI(api\_key\_filename='./my\_api\_key.json')

You aren't restricted to just using an API key file. If you have the API key value, you can do this:

```
from getpass import getpass
api_key = getpass("Enter your api key: ")
cf = CloudFoundryAPI(api_key=api_key)
```
In [ ]: # Provide your organizaton name and space name:

```
SPACE_GUID = cf.space_guid(org_name='my_org_name', space_name='my_space_name')
print(SPACE_GUID)
```
If you couldn't find your space guid, try printing out all your orgs and spaces:

cf.print\_orgs\_and\_spaces()

```
In [ ]: # We interact with the IBM Analytics Engine through the IAE class.
        # Let's create an instance of it:
        iae = IAE(cf_client=cf)
In [ ]: # List the clusters in the space
        iae.clusters(space_guid=SPACE_GUID)
In [ ]: cluster_guid = iae.create_cluster(service_instance_name = 'MY_SPARK_CLUSTER',
                           service_plan_guid = IAEServicePlanGuid.LITE,
                           cluster_creation_parameters = {
                                 "hardware_config": "default",
                                 "num_compute_nodes": 1,
                                 "software_package": "ae-1.0-spark",
                            },
                           space_guid = SPACE_GUID)
```
Alternative options for service\_plan\_guid:

- IAEServicePlanGuid.STD\_HOURLY
- IAEServicePlanGuid.STD\_MONTHLY

There are also some examples of cluster\_creation\_paramters in IAEClusterSpecificationExamples class:

```
IAEClusterSpecificationExamples.SINGLE_NODE_BASIC_SPARK = {
    'num_compute_nodes': 1,
    'hardware_config': 'default',
    'software_package': 'ae-1.0-spark'
    }
```
and:

```
IAEClusterSpecificationExamples.SINGLE_NODE_BASIC_HADOOP = {
    'num_compute_nodes': 1,
    'hardware_config': 'default',
    'software_package': 'ae-1.0-hadoop-spark'
    }
```
These have been provided so you don't have to remember the parameters for creating a default basic cluster.

You would use them like this:

```
iae.create_cluster(...,
    cluster_creation_parameters = IAEClusterSpecificationExamples.SINGLE_NODE_BASIC_
\triangleSPARK,
    ...)
```
In [ ]: # Poll the cluster until provisioning has finished

```
import time
while True:
    status = iae.status(cluster_instance_guid=cluster_guid)
   print(status)
    if status == 'succeeded' or status == 'failed': break
    time.sleep(60)
```
In [ ]: # Only run this cell after the previous cell has finished with the status 'succeeded', # otherwise you will receive an error trying to get or create the credentials.

import json

# get the credentials data for the cluster in vcap json format vcap = iae.get\_or\_create\_credentials(cluster\_instance\_guid=cluster\_guid)

# print the credentials out vcap\_formatted = json.dumps(vcap, indent=4, separators=(',', ': ')) print(vcap\_formatted)

# save the credentials to a file with open('./vcap.json', 'w') as vcap\_file: vcap\_file.write(vcap\_formatted)

In [ ]: # Grab the ambari console url

print(vcap['cluster']['service\_endpoints']['ambari\_console'])

In [ ]: # Delete the cluster. Recursive=True will delete service bindings, service keys, # and routes associated with the service instance.

iae.delete\_cluster(cluster\_guid, recursive=True)

#### Example notebook - nb2kg

<span id="page-20-0"></span>This notebook is an example of connecting a jupyter notebook to IBM Analytics Engine (IAE) using [nb2kg.](https://github.com/jupyter/kernel_gateway_demos/tree/master/nb2kg) It is expected that you will run this notebook on a local jupyter environment (i.e. not from DSX).

The notebook connecting to IAE is spun up in a docker container. This is because:

- When you enable the nb2kg extension, all kernels run on the configured Kernel Gateway, instead of on the Notebook server host. The extension does not support local kernels. If nb2kg is installed in your local notebook environment, it would prevent you from running local kernels. Thus using docker prevents me from corrupting your local notebook environment.
- Setting up a notebook environment with all the dependencies for nb2kg can be tricky. Docker allows me to provide you with an environment that is pre-configured.

Python is used to interact with docker because this was easier to script in a notebook. However, if you run docker with sudo, this notebook may not work for you.

WARNING: This project is just a demo of connecting to IAE using nb2kg. Your mileage may vary.

In [ ]: ! pip install --quiet docker

Load the IBM Analytics Engine (IAE) credentials. See *[this example notebook](#page-16-0)* for creating an IAE instance and saving the vcap.json credentials file.

```
In [ ]: import json
        vcap = json.load(open('./vcap.json'))
In [ ]: import docker
        client = docker.from_env()
        api_client = docker.APIClient()
```
The docker images can be quite large and take a long time to load. Here we load the parent image and regularly print some output so you can see what is going on.

```
In [ ]: import json
       lines_processed = 0
       api_client = docker.APIClient()
        for line in api_client.pull('jupyter/minimal-notebook:fa77fe99579b', tag=None, stream=True):
```

```
if lines processed % = 0:
   try:
        status = json.loads(str(line)[2:-5]) # strip quotes and newline
        if 'progressDetail' in status:
           print(status['progressDetail'])
   except:
       pass
lines_processed += 1
```
I have created a custom docker environment that uses nb2kg. This environment has been kept as simple as possible to make it easy for you to adapt to to your own requirements.

```
In [ ]: image = client.images.build(
            path='https://github.com/snowch/docker_jupyter_notebook_kg.git',
            tag='docker_jupyter_notebook_kg')
```

```
print(image.tags)
```
Delete any containers hanging around from a previous run of this notebook.

WARNING: Ensure you backup any work you want to keep before running this command.

```
In [ ]: from datetime import datetime as dt
        import dateutil.parser
        for cont in client.containers.list(filters={ 'name': 'iae_nb2kg_example' }):
            created = dt.utcnow() - dateutil.parser.parse(cont.attrs['Created']).replace(tzinfo=None)
            print("Name: {} | Status: {} | Age (H:M:S): {}".format(
                                 cont.attrs['Name'],
                                 cont.attrs['State']['Status'],
                                 created
                                 ))
            #print(json.dumps(cont.attrs, indent=4, sort_keys=True))
            cont.kill()
```
Run the notebook. You may need to change the LOCAL\_PORT if this port is not free on your local machine.

Change the LOCAL\_NOTEBOOKS\_FOLDER to a folder on your local machine where you want your notebooks in the 'work' folder to be saved.

```
In [ ]: LOCAL_PORT = 8899
        LOCAL_NOTEBOOKS_FOLDER = '/Users/snowch/Desktop/notebooks'
        container = client.containers.run(
            image = image,volumes = { LOCAL_NOTEBOOKS_FOLDER : '/home/jovyan/work' },
            ports = {str(LOCAL_PORT)+'/tcp': LOCAL_PORT},
            environment = {
                'NB_PORT': LOCAL_PORT,
                'KG_HTTP_USER': vcap['cluster']['user'],
                'KG_HTTP_PASS': vcap['cluster']['password'],
                'KG_URL': vcap['cluster']['service_endpoints']['notebook_gateway'],
                'KG_WS_URL': vcap['cluster']['service_endpoints']['notebook_gateway_websocket'],
                'KG_CONNECT_TIMEOUT': '50.0',
                'KG_REQUEST_TIMEOUT': '40.0'
            },
            detach=True,
            stdout=True,
            stderr=True,
            remove=True,
            name='iae_nb2kg_example'
            )
```
The next cell prints the log output. Ensure there are no errors reported.

You should see a url, e.g.

```
Copy/paste this URL into your browser when you connect for the first time,
   to login with a token:
       http://0.0.0.0:8899/?token=12345
```
Click on the url in the output to open it in your browser.

From here, you should be able to create a new notebook:

```
In [ ]: from IPython.lib import backgroundjobs as bg
        jobs = bg.BackgroundJobManager()
        def printlogs():
            for line in container.logs(stream=True):
                print(str(line)[2:-3]) # strip quotes and newline
            sys.stdout.flush()
        jobs.new('printlogs()')
        jobs.status()
```
finally, remove the notebook docker container

In [ ]: container.kill()

#### Install with:

pip install --upgrade git+https://github.com/snowch/ibm-analytics-engine-python**@master**

NOTE: This documentation is a work-in-progress. It will be complete within the next few days/weeks. Please come back soon . . .

Indices and tables

- <span id="page-24-0"></span>• genindex
- modindex
- search

Python Module Index

<span id="page-26-0"></span>i

ibm\_analytics\_engine, [9](#page-12-0)

## Index

### Symbols

\_\_init\_\_() (ibm\_analytics\_engine.IAE method), [9](#page-12-2)

## $\overline{C}$

CloudFoundryAPI (class in ibm\_analytics\_engine), [11](#page-14-7) clusters() (ibm\_analytics\_engine.IAE method), [9](#page-12-2) create\_cluster() (ibm\_analytics\_engine.IAE method), [10](#page-13-1)

#### I

IAE (class in ibm\_analytics\_engine), [9](#page-12-2) IAEServicePlanGuid (class in ibm\_analytics\_engine), [11](#page-14-7) ibm\_analytics\_engine (module), [9](#page-12-2)

### L

LITE (ibm\_analytics\_engine.IAEServicePlanGuid attribute), [11](#page-14-7)

## S

STD\_HOURLY (ibm\_analytics\_engine.IAEServicePlanGuid attribute), [11](#page-14-7)

STD\_MONTHLY (ibm\_analytics\_engine.IAEServicePlanGuid attribute), [11](#page-14-7)